#### Spring 2021

## **CSE 190** VR Technologies

### **Discussion** 6

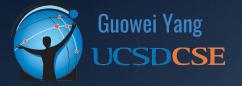

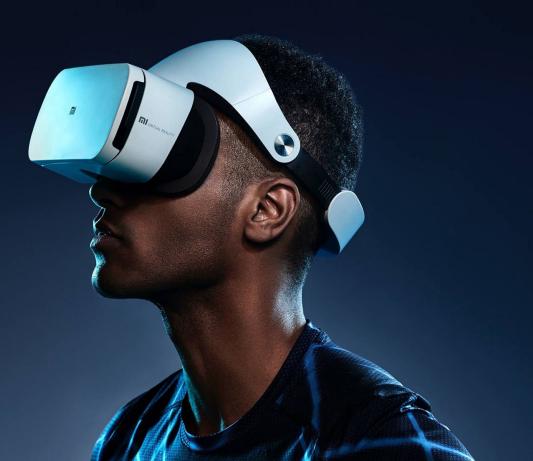

#### ANNOUNCEMENTS

- Homework 3
  - Due Sunday (5/16)
  - Record videos from both screens
- Keep up with the great work!

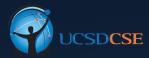

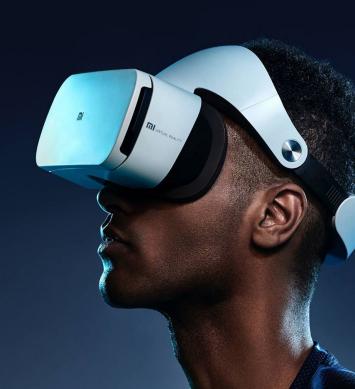

### AGENDA

#### • More Homework 3 Tips

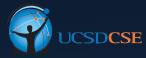

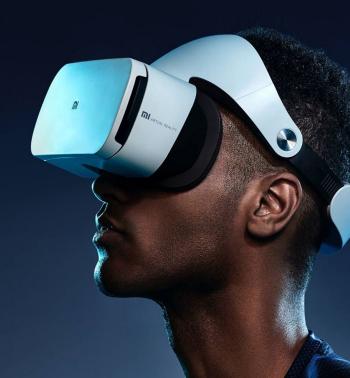

## Homework 3 Tips

m

#### Homework 3 Tips: Stereo Mode Cameras

• Create two cameras in the scene, each parented to an empty GameObject (lparent & rparent), and make them parented to another empty GameObject (CameraRig)

CameraRig
Iparent
lefteye
rparent
rparent
righteye

- Attach P2Utils script from the course website to the CameraRig
- Assign correct cameras and parents

| 🔻 # 🖌 P2 Utils (Script) | Ø                   | ÷ |         |
|-------------------------|---------------------|---|---------|
| Script                  | ₽2Utils             |   |         |
| Left Eye                | ■lefteye (Camera)   |   | $\odot$ |
| Right Eye               | ■ righteye (Camera) |   | $\odot$ |
| Left Parent             | ⇔lparent            |   | $\odot$ |
| Right Parent            | ⇔rparent            |   | $\odot$ |

#### Homework 3 Tips: Stereo Mode Cameras

• Alternatively, you can still use OVRPlayerController's camera rig, but make sure to disable Eye Anchor Camera

| 🔻 # 🖌 OVR Camera Rig (Script) |                | 0 | - <u>+</u> - | • |
|-------------------------------|----------------|---|--------------|---|
| Script                        | # OVRCameraRig |   | 0            | Ð |
| Use Per Eye Cameras           |                |   |              |   |
| Use Fixed Update For Tracking |                |   |              |   |
| Disable Eye Anchor Cameras    | ~              |   |              |   |

#### Homework 3 Tips: Shrinking FOV

- Create 2 3D Canvas (GameObject -> UI -> Canvas)\
- Select corresponding eye cameras
- Create black images (GameObject -> UI -> Image)
- Use the black images as tiles to form this shape
- Put each in front of corresponding cameras

| 🔻 🧮 🖌 Canvas               |                       | 07‡ : |
|----------------------------|-----------------------|-------|
| Render Mode                | Screen Space - Camera |       |
| Pixel Perfect              | ✓                     |       |
| Render Camera              | ■ righteye (Camera)   |       |
| Plane Distance             | 0.1                   |       |
| Sorting Layer              | Default               |       |
| Order in Layer             | 0                     |       |
| Additional Shader Channels | Nothing               |       |
|                            |                       |       |

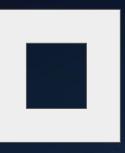

#### Homework 3 Tips: Stereo Recording

- Default, on-device screen recording is single eye ONLY cannot record screen from the other eye
- Luckily, Android provides a good solution.
- Install ADB (Android Debug Bridge) first (see discussion 5), then install scrcpy
  - macOS: brew install scrcpy
  - Linux: apt install scrcpy
  - Windows: download

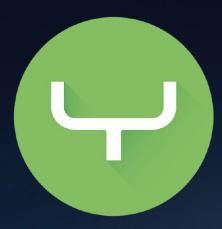

#### Homework 3 Tips: Stereo Recording

- Simply run the command scrcpy when device is connected
- GitHub Page: <u>https://github.com/Genymobile/scrcpy</u>

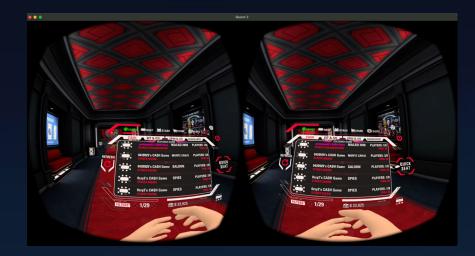

# **OFFICE HOUR**

m